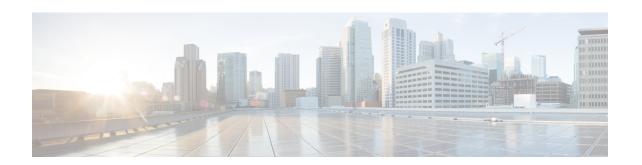

# CFM Over Double-Tagged Layer 3 VLANs with EVC

The CFM over double-tagged Layer 3 VLANs with EVC feature explains the implementation of Connectivity Fault Management (CFM) on double-VLAN-tagged Layer 3 subinterfaces.

- Restrictions for CFM Over Double-Tagged Layer 3 VLANs with EVC, page 1
- Information about CFM over double-tagged Layer 3 VLANs with EVC, page 2
- How to Configure CFM over double-tagged Layer 3 VLANs with EVC, page 2
- Examples for Configuring CFM over double-tagged Layer 3 VLANs with EVC, page 4
- Additional References for CFM over double-tagged Layer 3 VLANs with EVC, page 4
- Feature Information for CFM over double-tagged Layer 3 VLANs with EVC, page 6

# Restrictions for CFM Over Double-Tagged Layer 3 VLANs with EVC

- Connectivity Fault Management (CFM) over double-tagged Layer 3 VLANs with EVC features is supported only on Cisco Integrated Services Routers (ISR) G2.
- You cannot configure multiple CFM Maintenance Associations (MA) using different VLAN-IDs and the same Ethernet Virtual Circuit (EVC).
- EVC names for different VLANs must be unique.
- Multiple CFM MAs using different EVCs but the same VLAN tags are not permitted.
- The EVC name must always be specified when configuring a CFM MA.

## Information about CFM over double-tagged Layer 3 VLANs with **EVC**

## **Down MEPs over Double-VLAN-Tagged Layer 3 Subinterfaces**

In Connectivity Fault Management (CFM) configuration, to configure a down maintenance endpoint (MEP) on a single-VLAN-tagged L3 subinterfaces, first a CFM maintenance association (MA) service is associated with a VLAN. When a down MEP is configured on a trunk Ethernet interface using the maintenance association ID, the MEP is associated with the Layer 3 subinterface that has the configured VLAN ID.

To support configuration of down MEPs on double-VLAN-tagged L3 sub-interfaces, a CFM MA service is associated with an additional VLAN. The additional VLAN is configured using the inner-vlan <vlan-id> keyword-argument pair.

When the associated MA is configured with an inner VLAN-ID, then the MEP is associated with the Layer 3 subinterface that matches the outer and inner VLAN IDs.

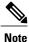

Double-VLAN-tagged L2 service-instances are already supported on provide edge devices to allow service providers to use a single VLAN to support customers who have multiple VLANs.

## How to Configure CFM over double-tagged Layer 3 VLANs with **EVC**

### Configuring Down MEPs over Double-VLAN-Tagged Layer 3 Subinterfaces

### **SUMMARY STEPS**

- 1. enable
- 2. configure terminal
- 3. ethernet cfm domain domain-id level level
- 4. service service-name evc evc-name vlanvlan-id inner-vlaninner-vlan-id direction down{|}
- **5.** exit [
- **6.** interface type/number
- 7. ethernet cfm mep domain domain-id mpid mp-id service service-name
- **8.** interface type/number
- 9. encapsulation dot1q vlan-id second-dot1q inner-vlan-id

### **DETAILED STEPS**

|        | Command or Action                                                                        | Purpose                                                                                                 |
|--------|------------------------------------------------------------------------------------------|----------------------------------------------------------------------------------------------------|
| Step 1 | enable                                                                                   | Enables privileged EXEC mode.                                                                           |
|        | Example:                                                                                 | • Enter your password if prompted.                                                                      |
|        | Router> enable                                                                           |                                                                                                    |
| Step 2 | configure terminal                                                                       | Enters global configuration mode.                                                                       |
|        | Example:                                                                                 |                                                                                                    |
|        | Router# configure terminal                                                               |                                                                                                    |
| Step 3 | ethernet cfm domain domain-id level level                                                | Configures Ethernet CFM domain.                                                                         |
|        | Example:                                                                                 |                                                                                                    |
|        | Router(config)# ethernet cfm domain d level 3                                            |                                                                                                    |
| Step 4 | service service-name evc evc-name vlanvlan-id inner-vlaninner-vlan-id direction down{  } | Configures an Ethernet service instance on an interface and enters Ethernet service configuration mode. |
|        | Example:                                                                                 |                                                                                                    |
|        | Router(config) # service service1 evc bar vlan 100 inner-vlan 200 direction down         |                                                                                                    |
| Step 5 | exit [                                                                                   | Exits service configuration mode and enters globa configuration mode.                                   |
|        | Example:                                                                                 | Consignation mout                                                                                       |
|        | Router(config-srv)# exit                                                                 |                                                                                                    |
| Step 6 | interface type/number                                                                    | Specifies an interface and enters interface configuration mode.                                         |
|        | Example:                                                                                 |                                                                                                    |
|        | Router(config-vfi-neighbor)# int Ethernet0/0                                             |                                                                                                    |
| Step 7 | ethernet cfm mep domain domain-id mpid mp-id service service-name                        | Configures Ethernet CFM domain.                                                                         |
|        | Example:                                                                                 |                                                                                                    |
|        | Router(config-if)# ethernet cfm mep domain domain1 mpid 1 service service1               |                                                                                                    |
| Step 8 | interface typelnumber                                                                    | Specifies a subinterface and subinterface configuration mode.                                           |
|        | Example:                                                                                 | configuration mode.                                                                                     |
|        | Router(config-if)# int Ethernet0/0.2                                                     |                                                                                                    |

|        | Command or Action                                           | Purpose                                              |
|--------|-------------------------------------------------------------|------------------------------------------------------|
| Step 9 | encapsulation dot1q vlan-id second-dot1q inner-vlan-id      | Sets the encapsulation method used by the interface. |
|        | Example:                                                    |                                                      |
|        | Router(config-if)# encapsulation dot1q 100 second-dot1q 200 |                                                      |

# Examples for Configuring CFM over double-tagged Layer 3 VLANs with EVC

## Example for Configuring Down MEPs over Double-VLAN-Tagged Layer 3 Subinterfaces

```
ethernet cfm domain d level 3
service foo evc bar vlan 100 inner-vlan 200 direction down
int Ethernet0/0
ethernet cfm mep domain d mpid 1 service foo
int Ethernet0/0.2
encap dot1q 100 second-dot1q 200
```

## **Example for Double-VLAN-tagged L2 service-instances**

```
ethernet cfm domain d level 3
service foo evc bar vlan 2 direction down
int Ethernet0/0
service instance 1 ethernet bar
bridge-domain 2
encap dot1q 100 second-dot1q 200
cfm mep domain d mpid 1
```

# Additional References for CFM over double-tagged Layer 3 VLANs with EVC

### **Related Documents**

| Related Topic                      | Document Title                               |
|------------------------------------|----------------------------------------------|
| Carrier Ethernet Command Reference | Cisco IOS Carrier Ethernet Command Reference |

| Related Topic                                                                                                    | Document Title                                                                                                    |
|----------------------------------------------------------------------------------------------------|----------------------------------------------------------------------------------------------------|
| Cisco IOS Master Command List                                                                                     | Cisco IOS Master Command List, All Releases                                                                                                    |
| Configuring Ethernet connectivity fault management in a service provider network (Cisco pre-Standard CFM Draft 1) | "Configuring Ethernet Connectivity Fault<br>Management in a Service Provider Network" module<br>in the Cisco IOS Carrier Ethernet Configuration<br>Guide |
| IP SLAs for Metro Ethernet                                                                                        | "IP SLAs for Metro Ethernet"                                                                                                    |

### **Technical Assistance**

| Description                                                                                                    | Link                                              |
|----------------------------------------------------------------------------------------------------|---------------------------------------------------|
| The Cisco Support and Documentation website provides online resources to download documentation, software, and tools. Use these resources to install and configure the software and to troubleshoot and resolve technical issues with Cisco products and technologies. Access to most tools on the Cisco Support and Documentation website requires a Cisco.com user ID and password. | http://www.cisco.com/cisco/web/support/index.html |

### **MIBs**

| MIB                 | MIBs Link                                                                                                    |
|---------------------|----------------------------------------------------------------------------------------------------|
| CISCO-ETHER-CFM-MIB | To locate and download MIBs for selected platforms, Cisco software releases, and feature sets, use Cisco MIB Locator found at the following URL: http://www.cisco.com/go/mibs |

### **RFCs**

| RFC                                                                                                    | Title |
|----------------------------------------------------------------------------------------------------|-------|
| No new or modified RFCs are supported by this feature, and support for existing RFCs has not been modified. |       |

#### **Technical Assistance**

| Description                                                                                                    | Link |
|----------------------------------------------------------------------------------------------------|------|
| The Cisco Support and Documentation website provides online resources to download documentation, software, and tools. Use these resources to install and configure the software and to troubleshoot and resolve technical issues with Cisco products and technologies. Access to most tools on the Cisco Support and Documentation website requires a Cisco.com user ID and password. |      |

# Feature Information for CFM over double-tagged Layer 3 VLANs with EVC

The following table provides release information about the feature or features described in this module. This table lists only the software release that introduced support for a given feature in a given software release train. Unless noted otherwise, subsequent releases of that software release train also support that feature.

Use Cisco Feature Navigator to find information about platform support and Cisco software image support. To access Cisco Feature Navigator, go to . An account on Cisco.com is not required.

Table 1: Feature Information for CFM over double-tagged Layer 3 VLANs with EVC

| Feature Name                                     | Releases | Feature Information                                                                                                    |
|--------------------------------------------------|----------|----------------------------------------------------------------------------------------------------|
| CFM over double-tagged Layer 3<br>VLANs with EVC | 15.5(2)T | The CFM over double-tagged Layer 3 VLANs with EVC feature explains the implementation of Connectivity Fault Management (CFM) on double-VLAN-tagged Layer 3 subinterfaces. |
|                                                  |          | In Cisco IOS Release 15.5(2)T, this feature was introduced on Integrated Services Routers Generation 2 (ISR G2).  No commands was introduced or modified.                 |